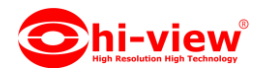

## **การใช้งาน APP hiviewIOT เชื่อมอุปกรณ์ HIOT-DTW01**

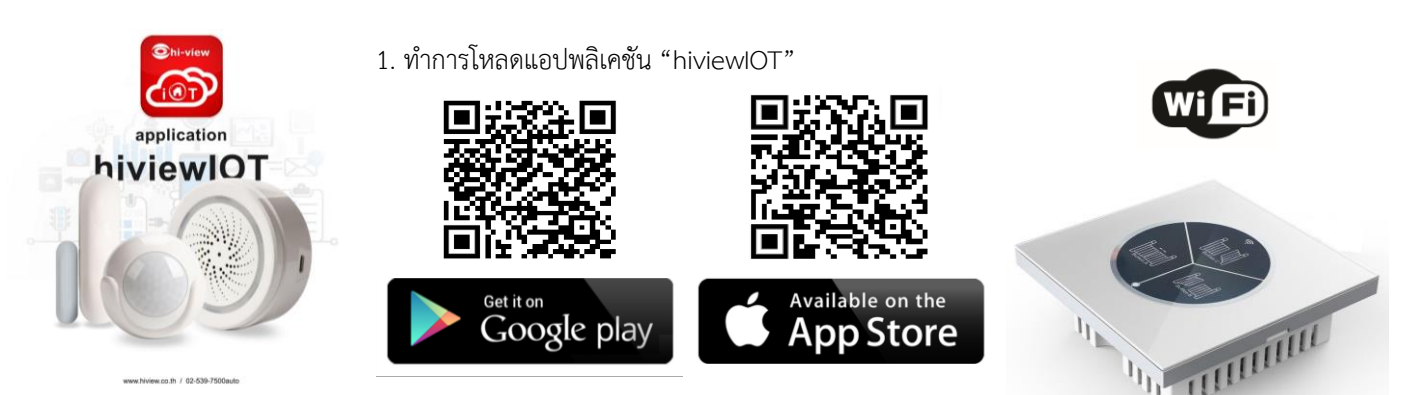

สิ่งที่ควรรู้ก่อนการเชื่อมต่ออุปกรณ์ IOT

- 1. ตรวจสอบให้แน่ใจว่ำคุณได้น ำโทรศัพท์เลือกกำรเชื่อมต่อWiFi 2.4GHz (**ไม่รองรับWiFi 5 Ghz**)
- 2. ตรวจสอบให้แน่ใจว่ำ ชื่อ WiFi ที่ต้องกำรเชื่อมต่อกับ อุปกรณ์ IOT ไม่ได้เป็นภำษำไทยและภำษำจีน (แนะนำ ควรเป็นภาษาอังกฤษหรือที่มีตัวเลข)
- 3. โปรดหลีกเลี่ยงกำรเลือกใช้ช่องสัญญำณWiFiเร้ำเตอร์ที่ทับซ้อนกัน
- 4. เมื่อต้องการตั้งค่าเครือข่ายสัญญาณ WIFI ให้กับอุปกรณ์ IOT กับเครือข่ายเร้าเตอร์WIFIของคุณในครั้งแรก จำเป็นต้องให้ โทรศัพท์มือถือของคุณเชื่อมต่อกับเครือข่ำยเร้ำเตอร์ Wi-Fi ให้เป็นเครือข่ำยเดียวกันก่อน
- 5. ตรวจสอบให้แน่ใจว่ำอุปกรณ์IOT เปิดอยู่และอยู่ใกล้กับโทรศัพท์มือถือของคุณ เมื่อต้องกำรเชื่อมต่อเพิ่มอุปกรณ์IOT
- 6. ถ้าเชื่อมต่ออุปกรณ์ IOT กับเร้าเตอร์WiFiไม่ได้ ตรวจสอบให้แน่ใจว่าเร้าเตอร์ WiFi ไม่ได้จำกัดจำนวนการใช้งานเครือข่าย WIFI หรือมี การเชื่อมต่ออุปกรณ์อื่นๆมากเกินไปให้แก้ไขโดย ทำการปิด-เปิดเร้าเตอร์ใหม่ 1 รอบ หรือตั้งค่าเร้าเตอร์ใหม่
- 7. ตรวจสอบให้แน่ใจว่าอุปกรณ์ IOT พร้อมสำหรับการเชื่อมต่อ การเชื่อมต่อเพิ่มอุปกรณ์สามารถทำได้ 2 วิธี " เพิ่มอุปกรณ์ในโหมดง่ำย" หรือ" เพิ่มอุปกรณ์ในโหมด AP"
- 8. หลังจากเพิ่มอุปกรณ์IOT สำเร็จคุณสามารถควบคุมอุปกรณ์IOT ของคุณจากระยะไกลด้วยเครือข่าย 2G / 3G / 4G

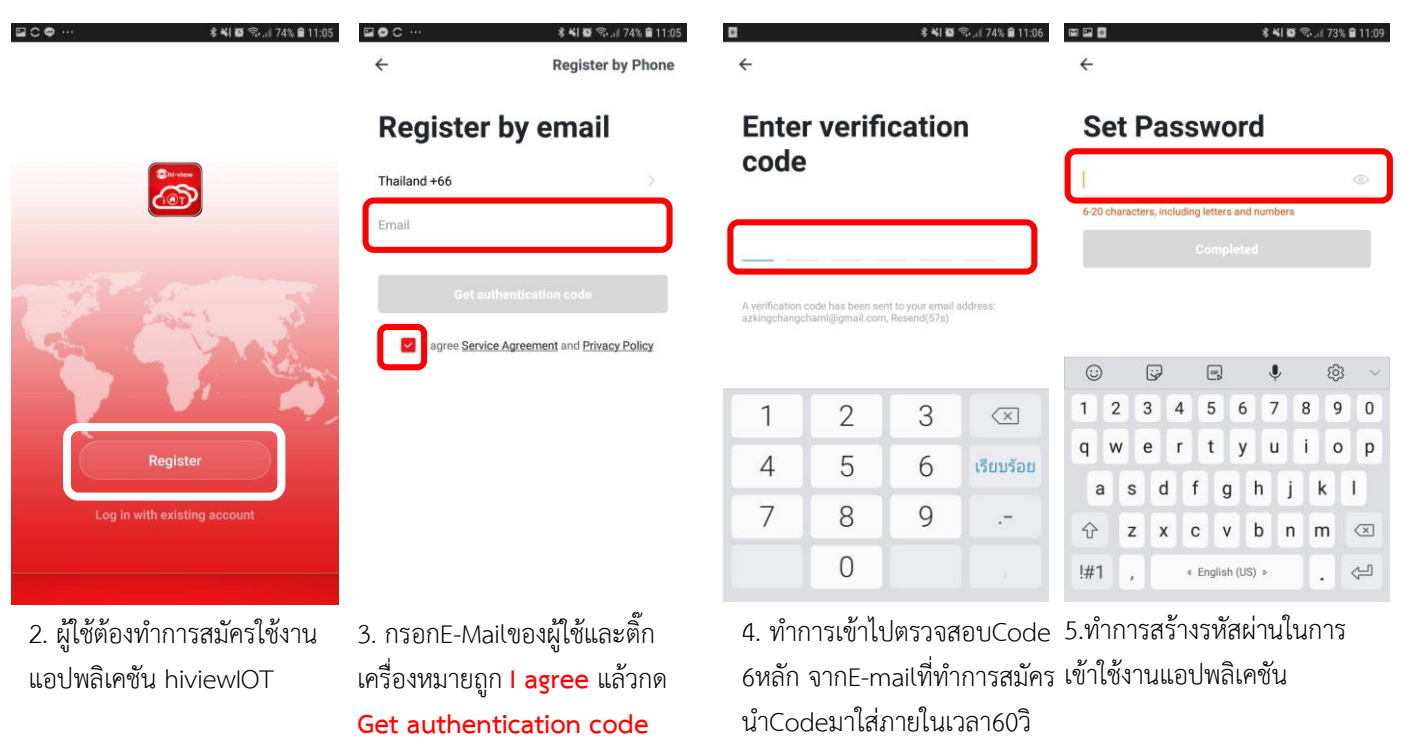

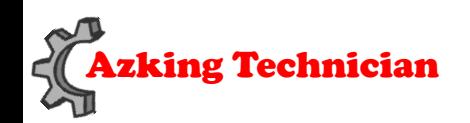

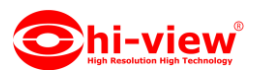

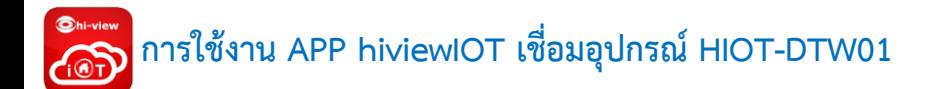

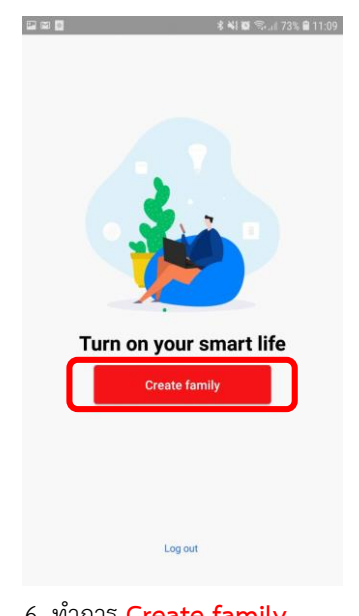

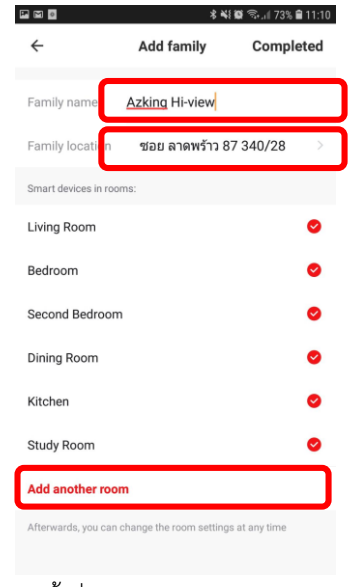

6. ท ำกำร **Create family** 7. ตั้งชื่อ**Family name**ให้ เรียบร้อยเลือก**Family location** และแอดห้องตำมต้องกำรเสร็จ แล้วกด **Completed**

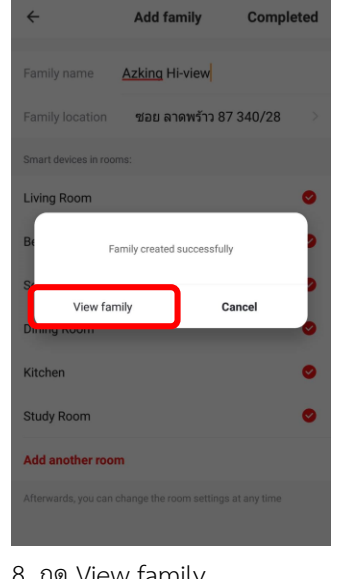

四回日

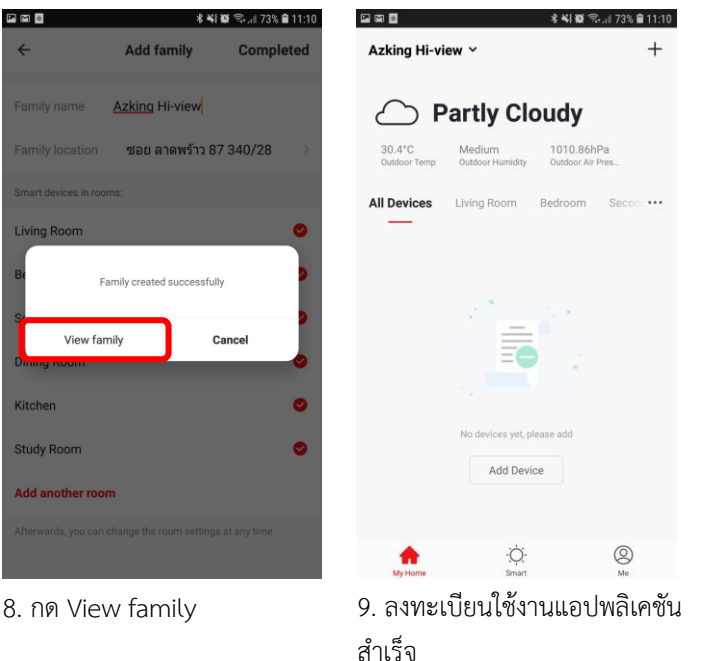

**การเชื่อมอุปกรณ์ HIOT-DTW01 ผ่าน APP hiviewIOT**

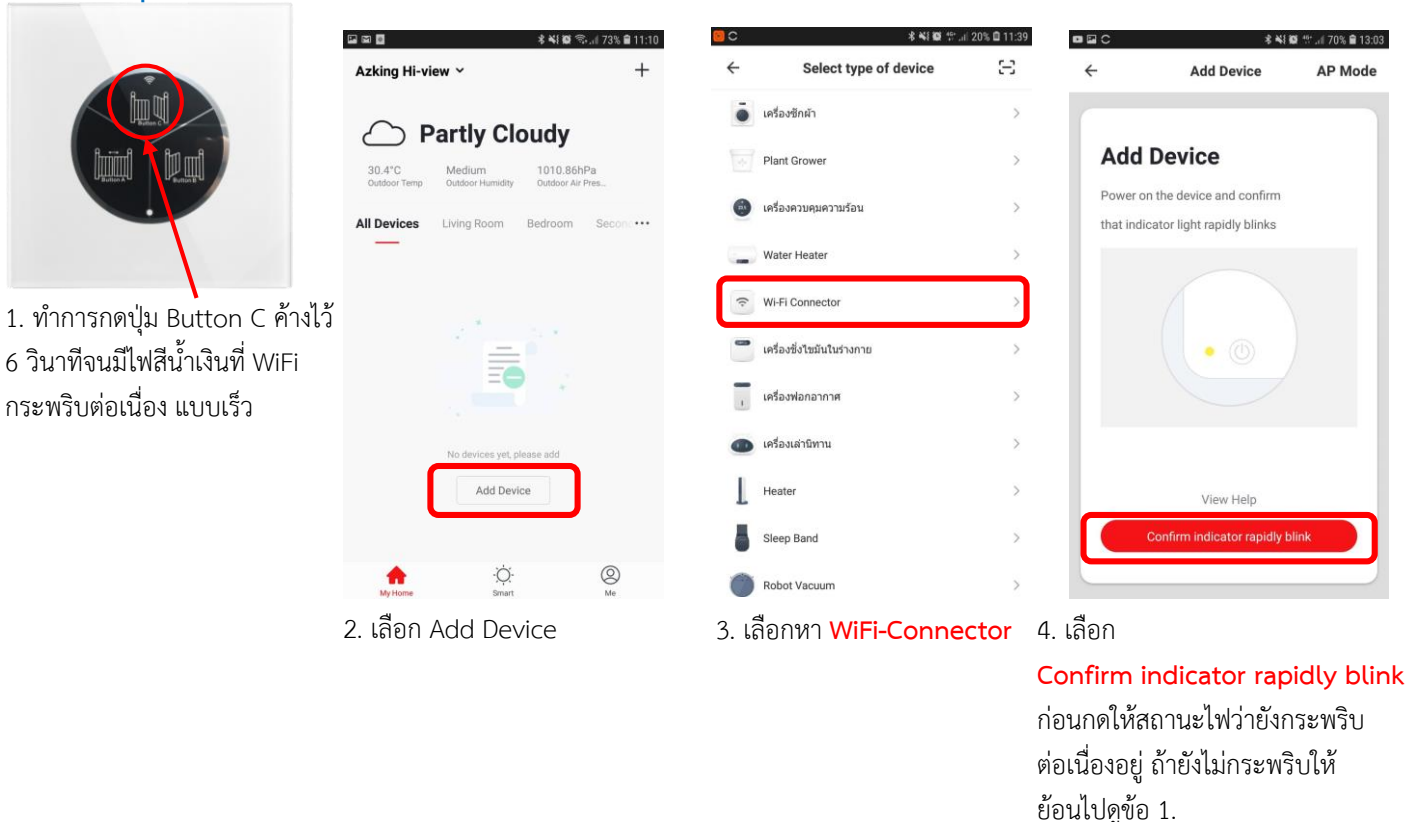

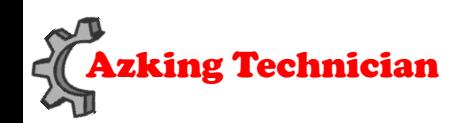

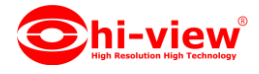

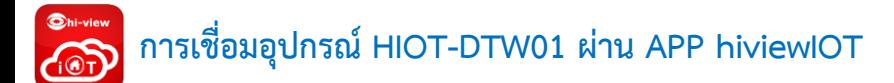

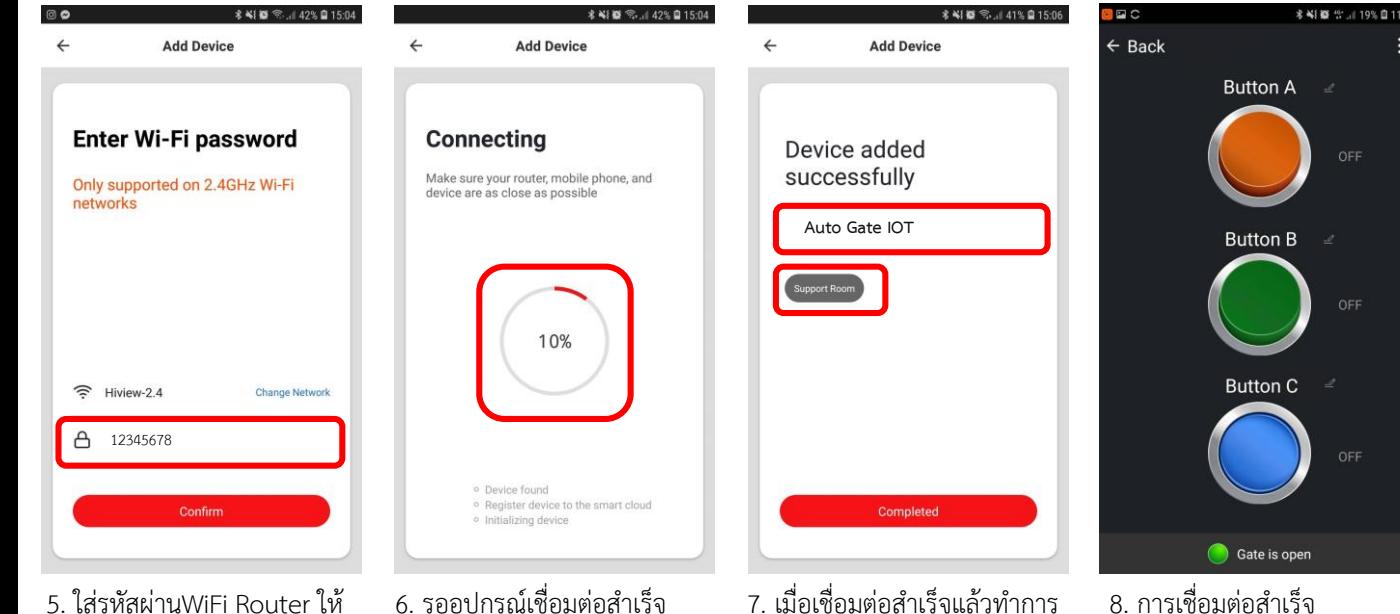

- ถูกต้องและกด Confirm
- 6. รออุปกรณ์เชื่อมต่อสำเร็จ

100%

7. เมื่อเชื่อมต่อสำเร็จแล้วทำการ ต้องชื่ออุปกรณ์และเลือกห้องให้ อุปกรณ์

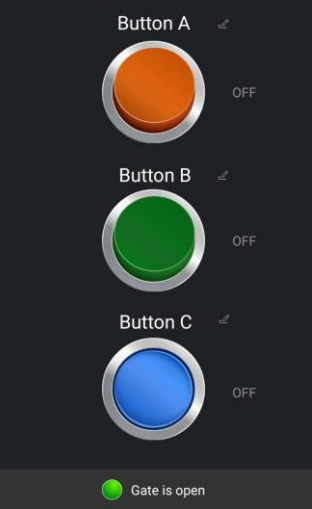

8. การเชื่อมต่อสำเร็จ

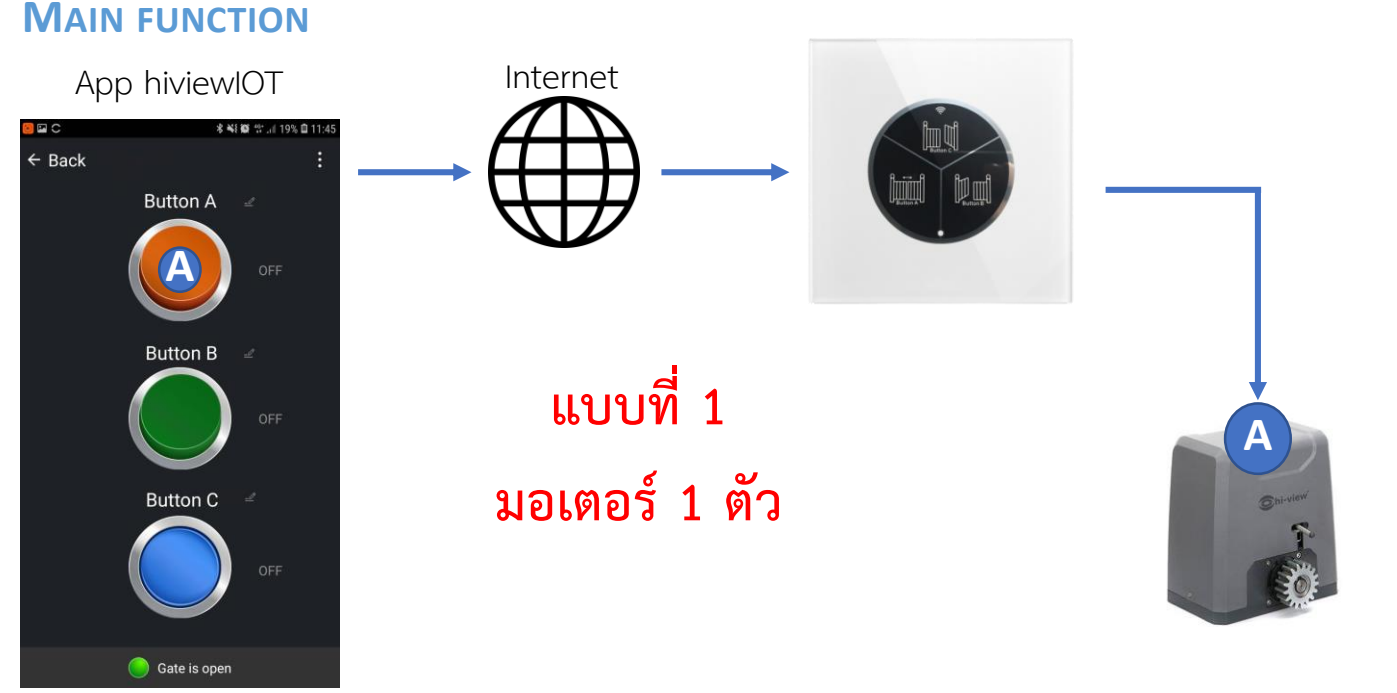

1 .สำมำรถสั่งเปิด-ปิดประตูมอเตอร์ ใน App hiviewIOT ผ่ำน 3G/4G

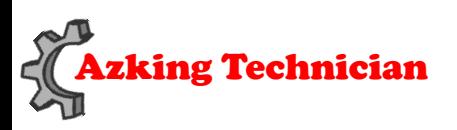

**Support : 02-539-7500 ต่อ 501-508**

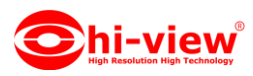

## **MAIN FUNCTION**

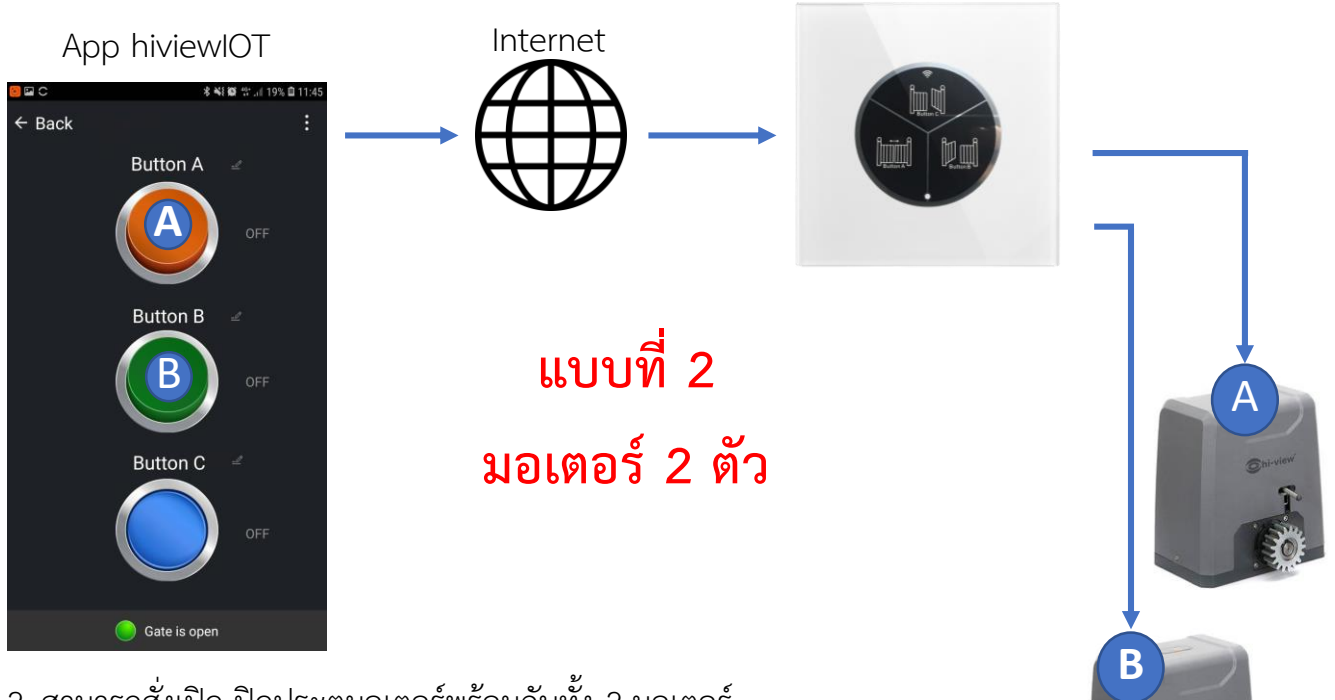

2 .สำมำรถสั่งเปิด-ปิดประตูมอเตอร์พร้อมกันทั้ง 2 มอเตอร์ ผ่ำน App hiviewIOT ผ่ำน 3G/4G

**Dhi-view**  $\sqrt{2}$ AC90 - 240v 50/60HZ Line . **Neutral Ohi** HV-1000  $\bullet$  $000$ Ä  $\bullet$ 3.39in/86m Å Com L **B** 1.L N AC90-240V 50/60HZ 2. Red Black = DC09-30V IN 3.Green Black=Gate detection ort Nc=Close Discon No=Open Touch the panel first, then<br>ectrify.Press C 10 second HIOT-DTW01 Azking Technician **Support : 02-539-7500 ต่อ 501-508**

**แบบที่ 1**

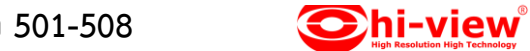

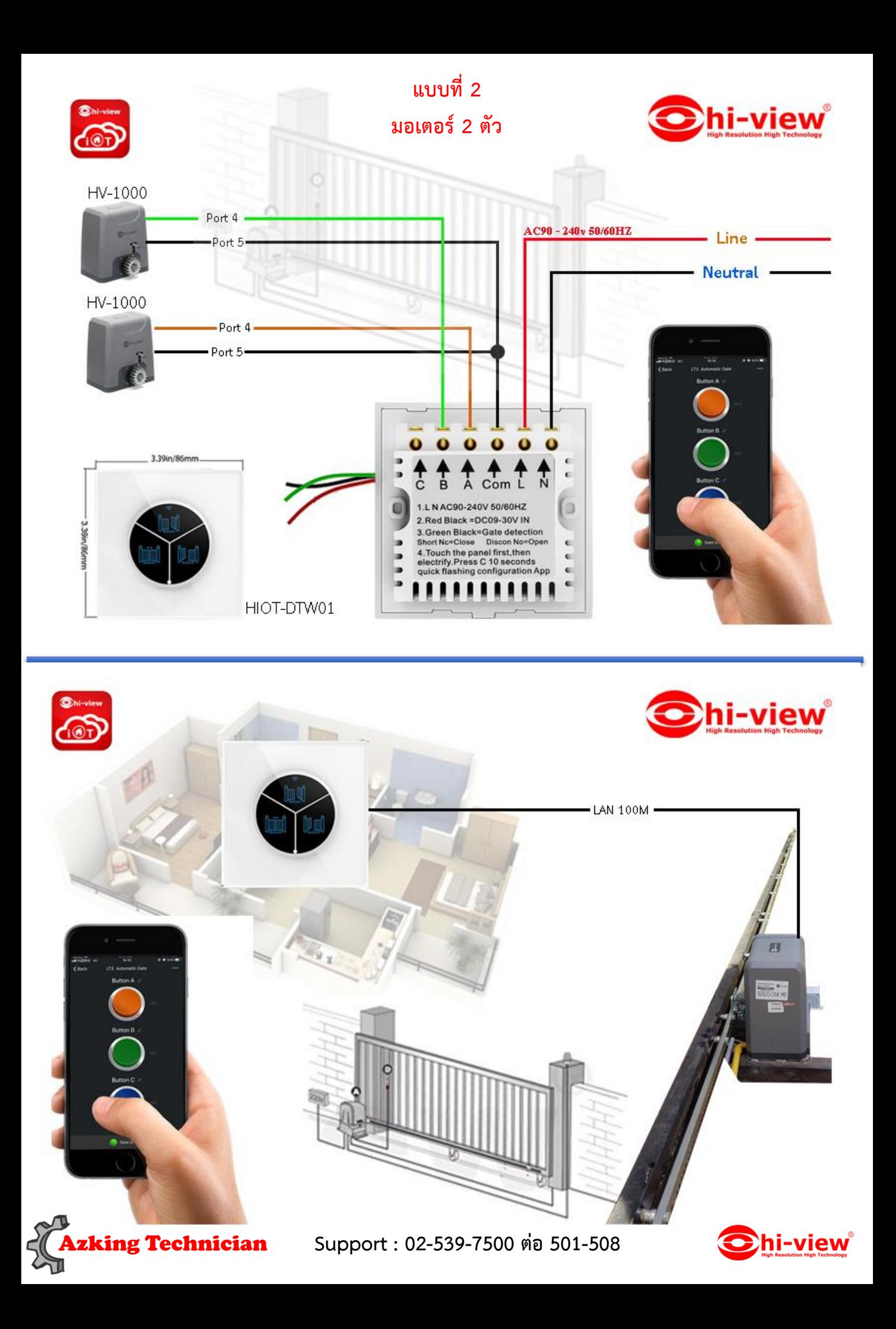

## **การแชร์อุปกรณ์**

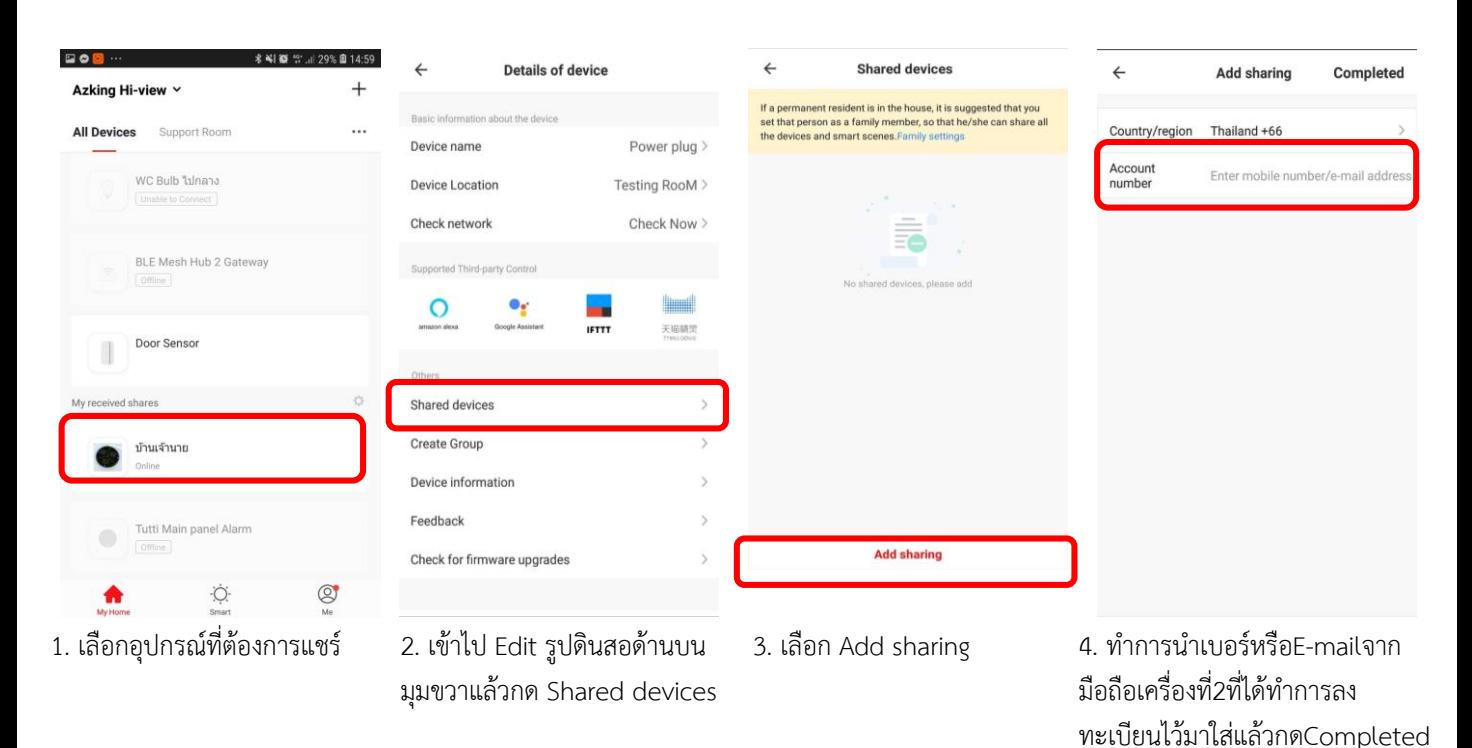

Button A = (Relay 3s.) Button  $B = (Relay 3s.)$ Button C = (Relay 5s.)

\*ไม่สำมำรถตั้ง Schedule \*ไม่สำมำรถตั้ง TIMER ได้

หมายเหตุ คำนึงถึงด้านความปลอดภัยเป็นหลักจึงไม่ทำให้รองรับ ตำรำงเวลำอัตโนมัติเน้นสั่งงำนด้วยตนเองเท่ำนั้น

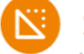

## Specifications

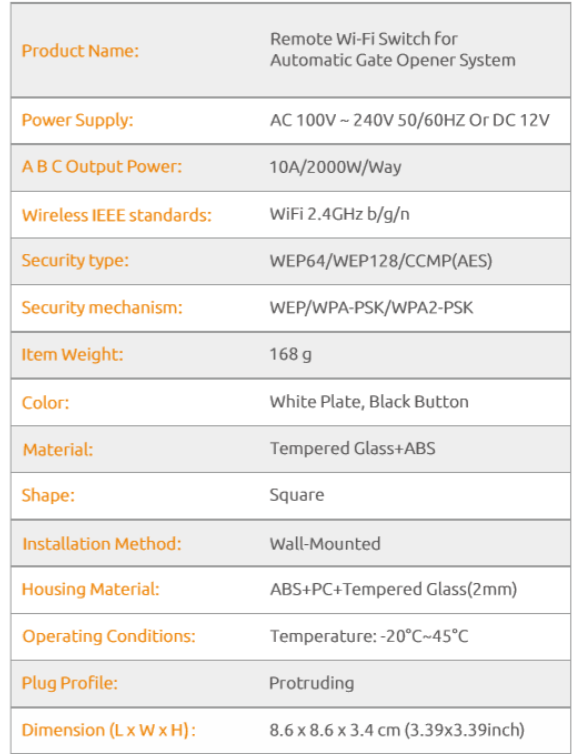

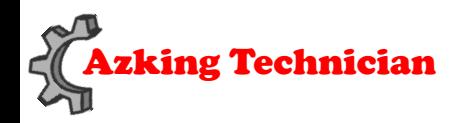

Azking Technician **Support : 02-539-7500 ต่อ 501-508**

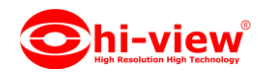